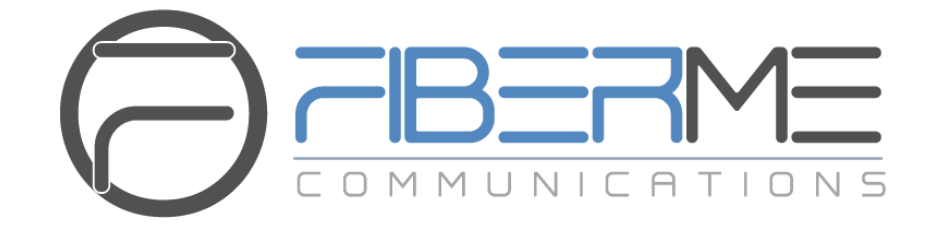

# **FIBERME Communications LLC.**

FCM630A - Asterisk Manager Interface (AMI) Guide

## **Table of Contents**

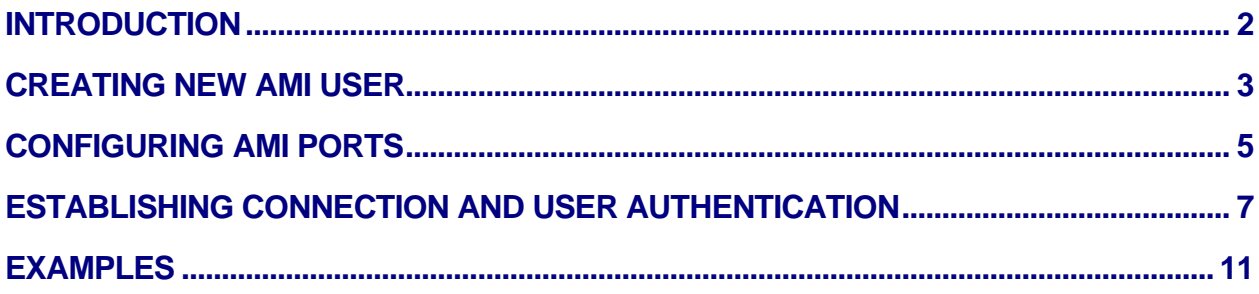

# **Table of Figures**

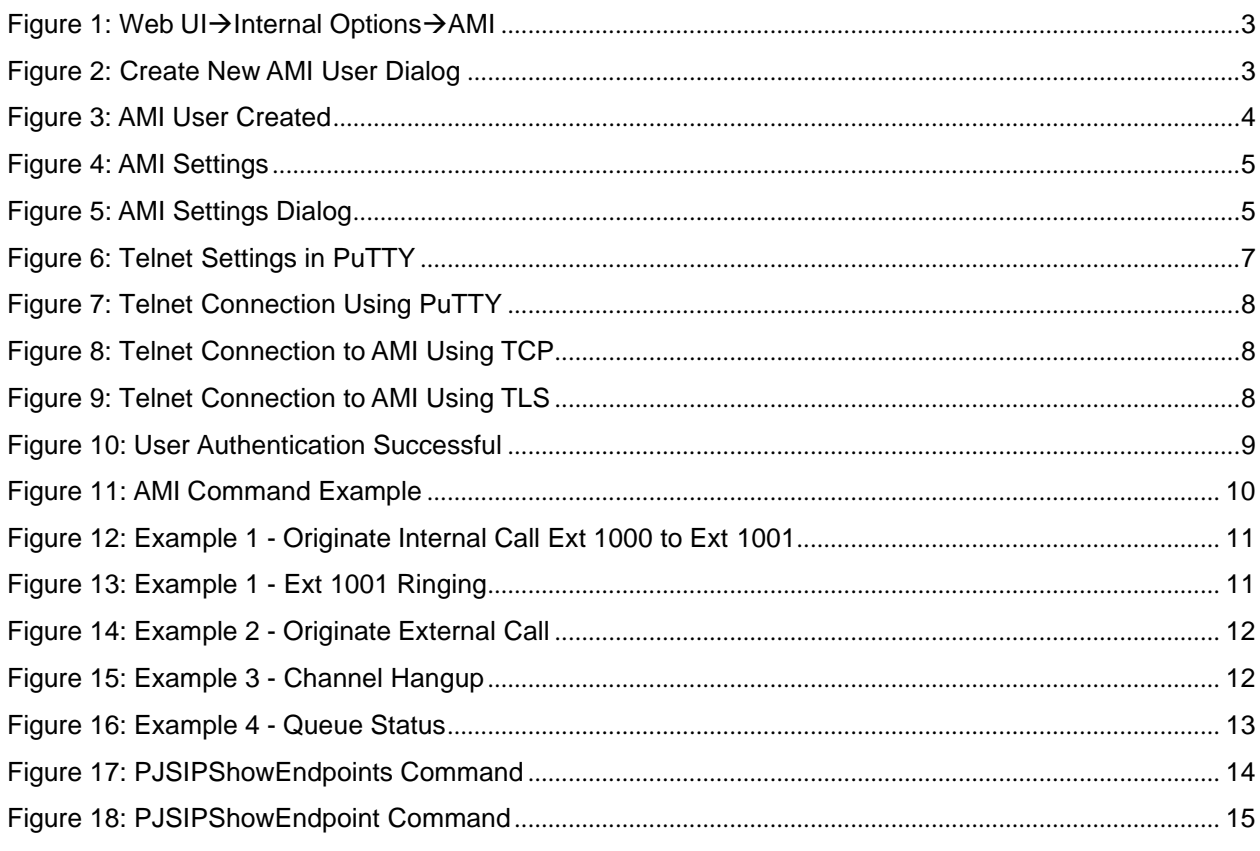

# **Table of Tables**

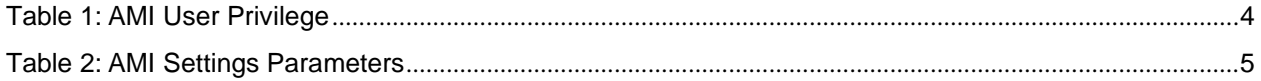

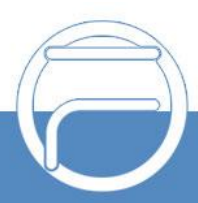

### <span id="page-2-0"></span>**INTRODUCTION**

Asterisk Manager Interface (AMI) allows a client program to connect to an Asterisk instance and issue commands or read events over a TCP/IP stream. This is particularly useful when the integrators try to track thestate of a telephony client inside Asterisk.

A simple "**key: value**" command line-based interface is utilized for communication between the connecting client and the Asterisk PBX. Lines are terminated by using CR/LF. In this document, we will use the term "packet" to describe a set of "**key: value**" lines that are terminated by an extra CR/LF.

Some useful Asterisk Manager Interface information can be found in the following links:

**[http://www.voip-info.org/wiki/view/Asterisk+manager+API](http://www.voip-info.org/wiki/view/Asterisk%2Bmanager%2BAPI) <https://wiki.asterisk.org/wiki/pages/viewpage.action?pageId=4817239>**

The FCM630A provides restricted AMI access for users. In order to connect to Asterisk Manager Interface onFCM630A, please follow the steps below.

1. Create new AMI user.

2. Configure AMI ports for connection.

3. Establish connection and authenticate the user.

## **Warning:**

Please do not enable AMI on the FCM630A if it is placed on a public or untrusted network unless you have taken steps to protect the device from unauthorized access. It is crucial to understand that AMI access can allow AMI user to originate calls and the data exchanged via AMI is often very sensitive and private for your FCM630A system. Please be cautious when enabling AMI access on the FCM630A and restrict the permission granted to the AMI user. By using AMI on FCM630A you agree you understand and acknowledge the risks associated with this.

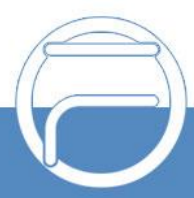

### <span id="page-3-0"></span>**CREATING NEW AMI USER**

- 1. Log in the FCM630A web UI and navigate to **Value-added features**→**AMI**.
- 2. Click on "Add".

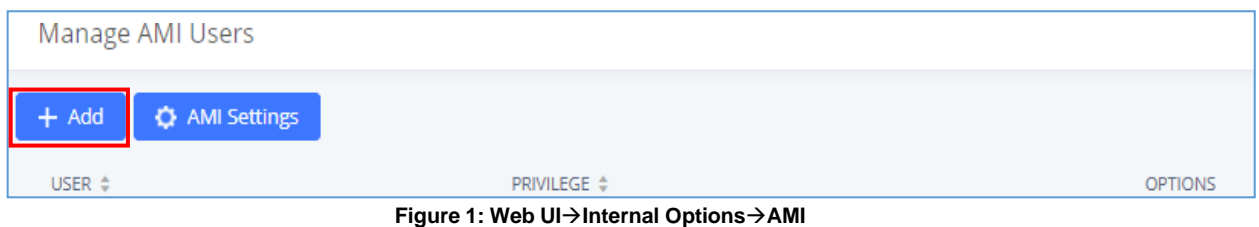

3. A new dialog "Create New AMI User" will be prompted.

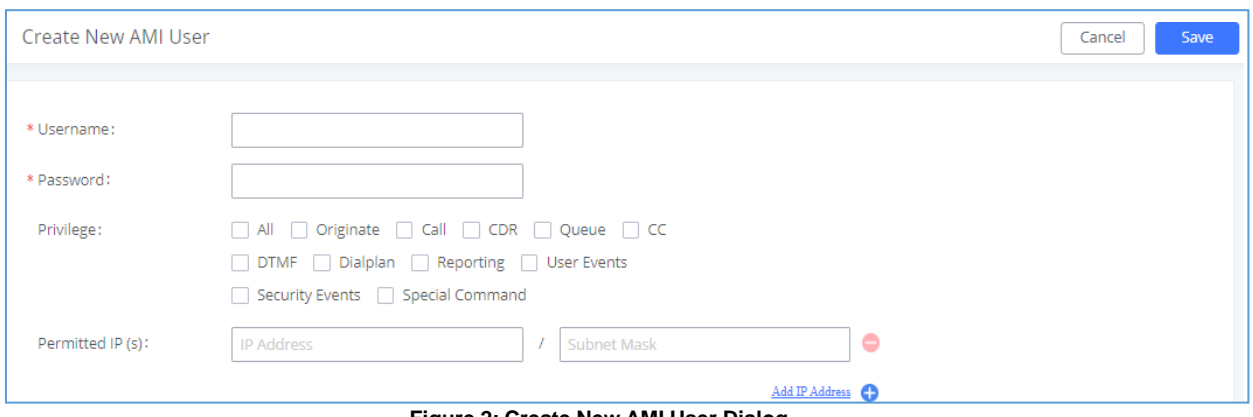

**Figure 2: Create New AMI User Dialog**

- 4. Configure the following parameters in the "Create New AMI User" dialog:
	- **Username**

Configure a name for new AMI user. The username needs to be at least 8 characters. For example, admin123

• **Password**

Configure a password for this user to connect to AMI for authentication purpose. The password has thefollowing requirement:

- at least 6 characters
- must contain numeric digit
- at least one lowercase alphabet, or one uppercase alphabet, or one special character

#### • **Permitted IP(s)**

Configure an IP address Access Control List (ACL) for addresses that should be allowed to authenticate as the AMI user. If not set, all IPs will be denied. The format is IP/subnet. For example, 192.168.40.144/255.255.255.255.

#### • **Privilege**

Configure the privilege for the AMI user. Please see options and definitions in below table.

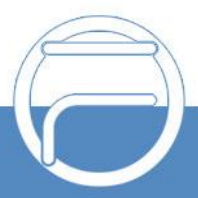

#### **Table 1: AMI User Privilege**

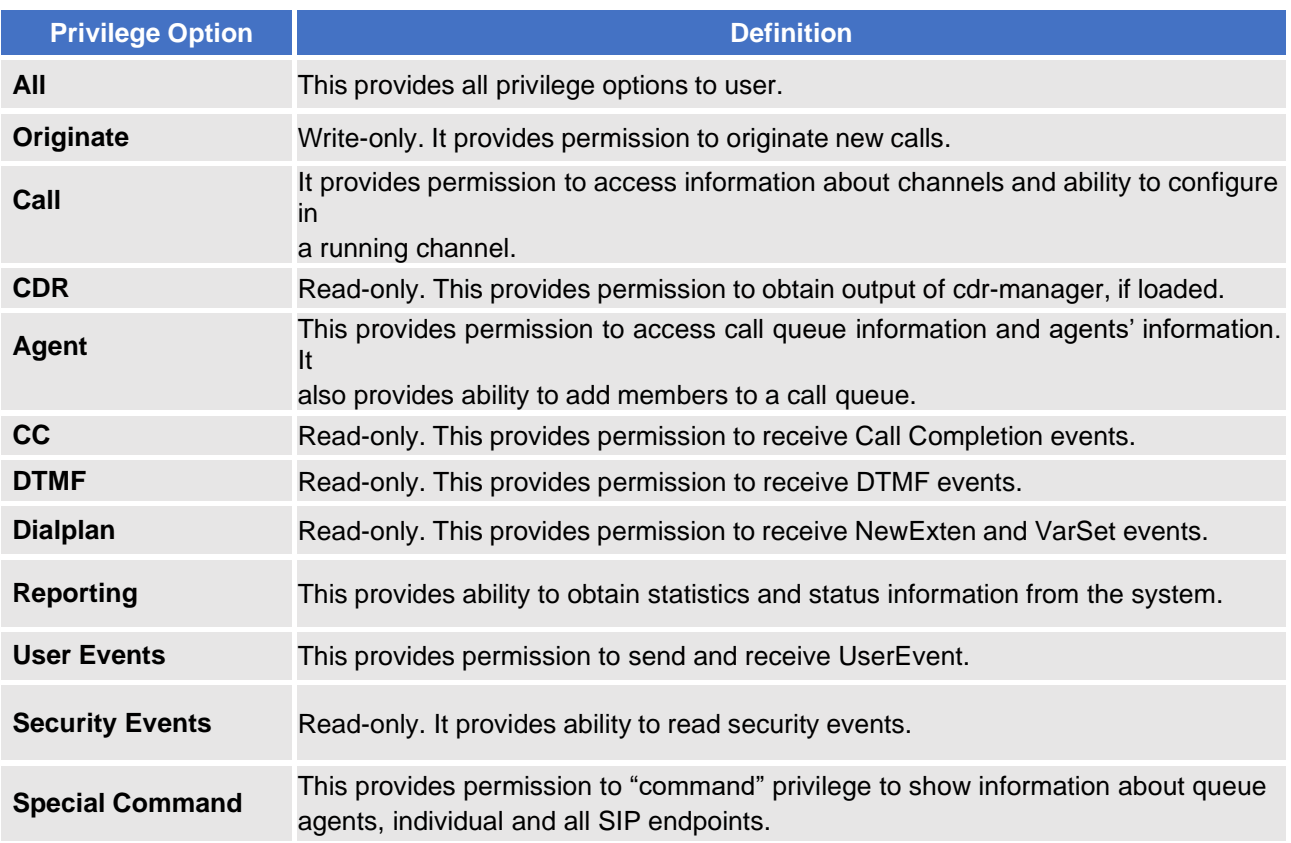

### 5. Click on "**Save**" and then "**Apply Changes**".

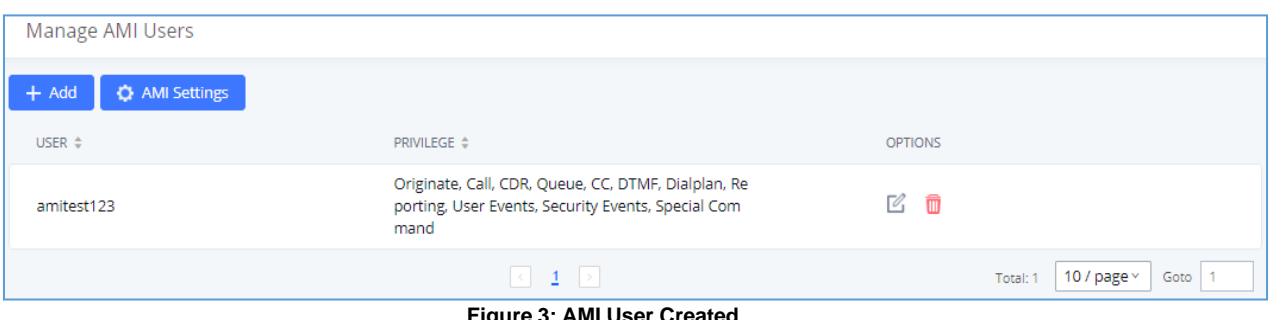

**Figure 3: AMI User Created**

Now the AMI user is successfully created. After creating the AMI user, it can be edited by clicking on  $\mathbb Z$  icon or deleted by clicking on  $\overline{\mathbb{I}}$  icon.

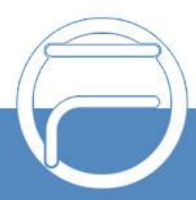

### <span id="page-5-0"></span>**CONFIGURING AMI PORTS**

1. In FCM630A web UI→**Value-added features**→**AMI** page, click on "AMI Settings".

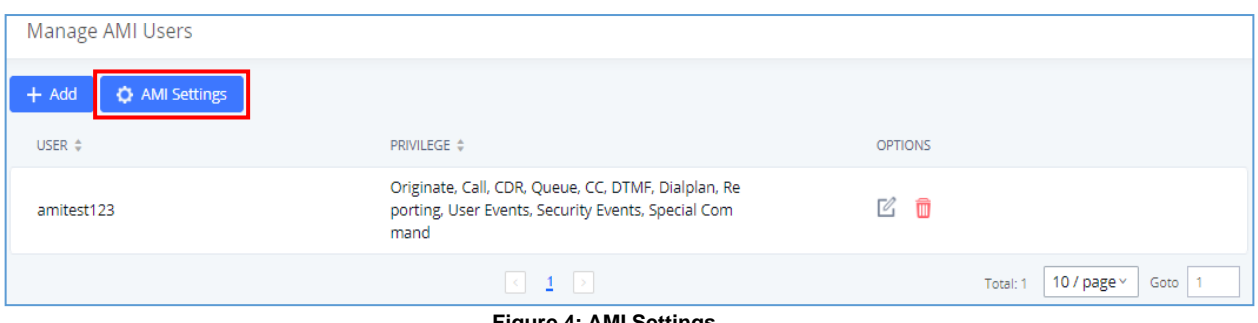

**Figure 4: AMI Settings**

2. A new dialog "AMI Settings" will be prompted.

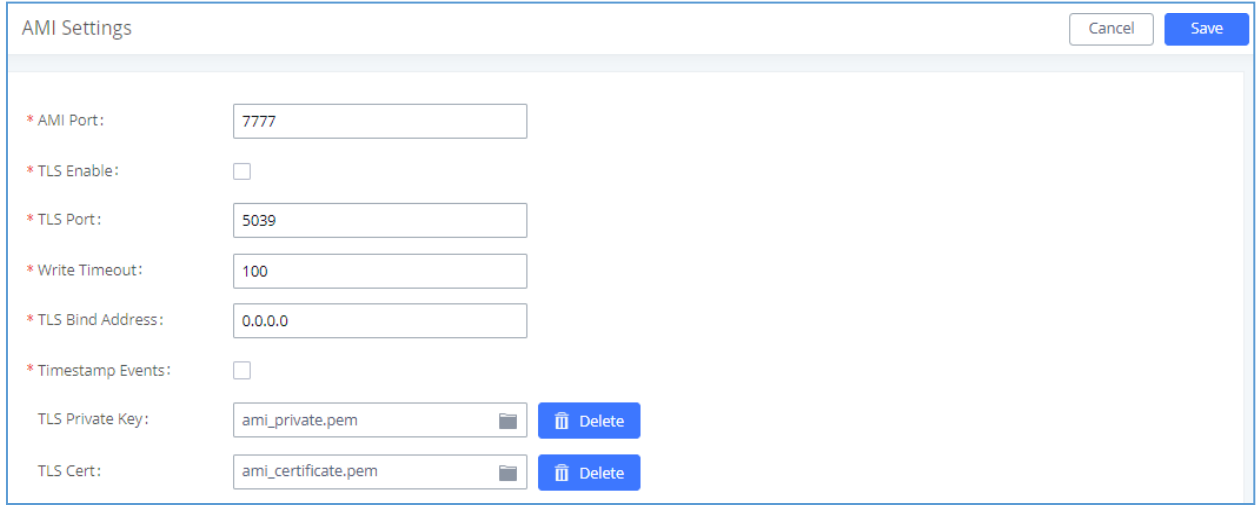

**Figure 5: AMI Settings Dialog**

3. Configure the following parameters in "AMI Settings" dialog. Users can connect AMI using TCP orTLS. If using TLS, please set "TLS Enable" to "Yes".

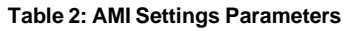

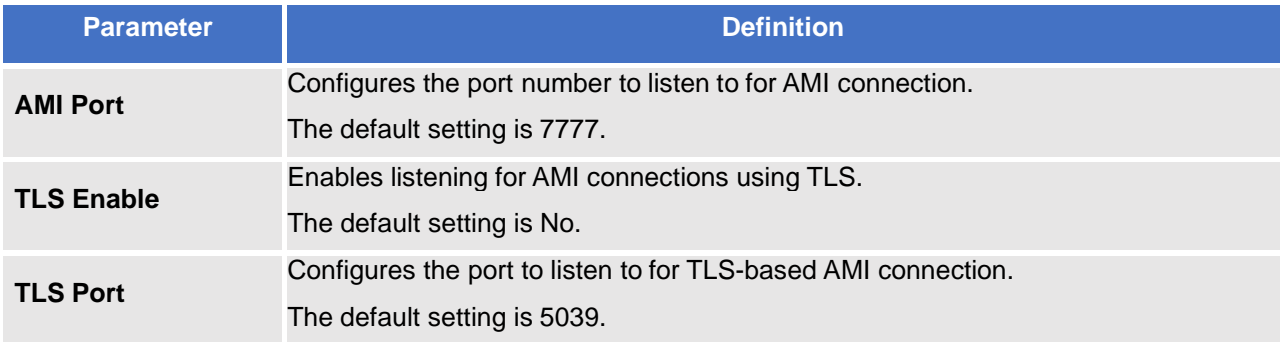

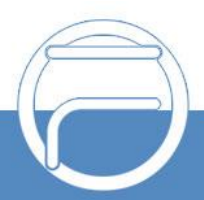

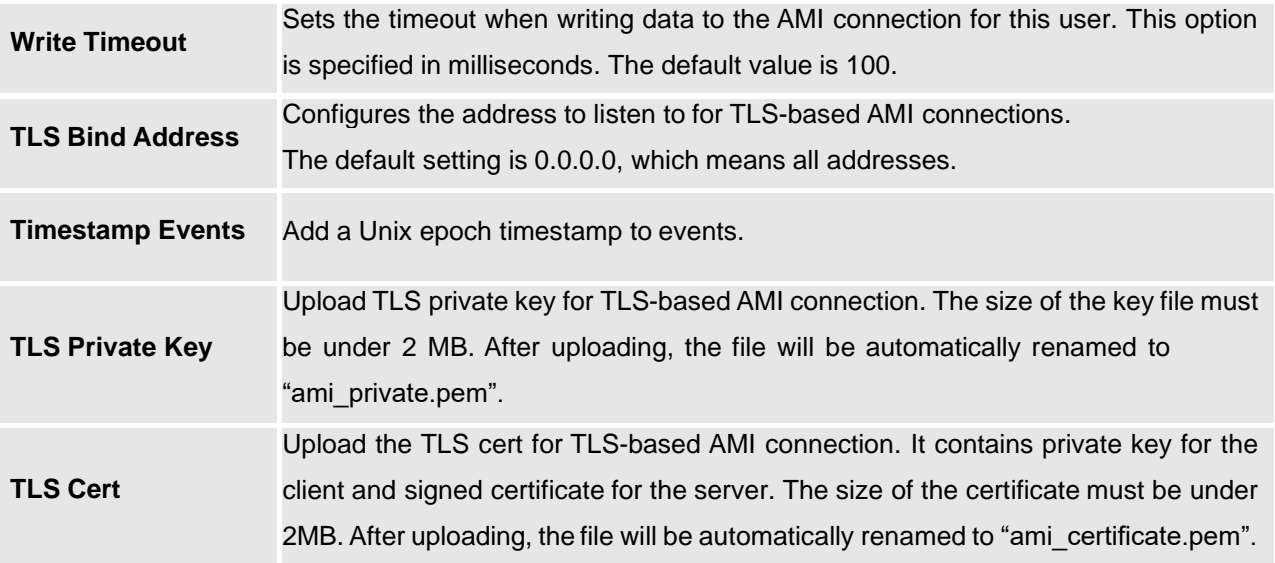

4. Click on "Save" and then "Apply Changes" to save the AMI settings.

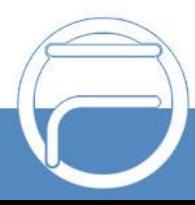

### <span id="page-7-0"></span>**ESTABLISHING CONNECTION AND USERAUTHENTICATION**

- 1. To connect AMI using TCP, simply use Telnet to connect to FCM630A's IP address with AMI port.
	- If using command line, users can type in: telnet 192.168.40.237 7777
	- If using PuTTY, users might need change the Telnet setting "Telnet Negotiation Mode" to "Passive" first.Then initiate Telnet connection to AMI from Putty.

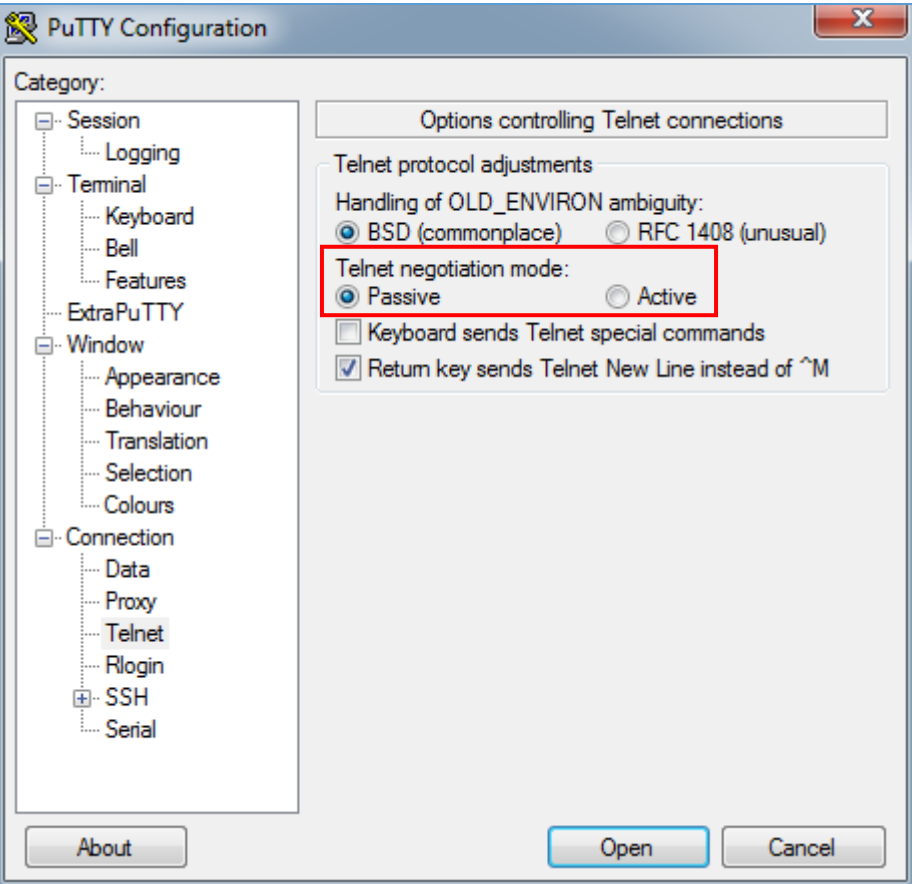

**Figure 6: Telnet Settings in PuTTY**

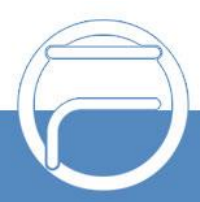

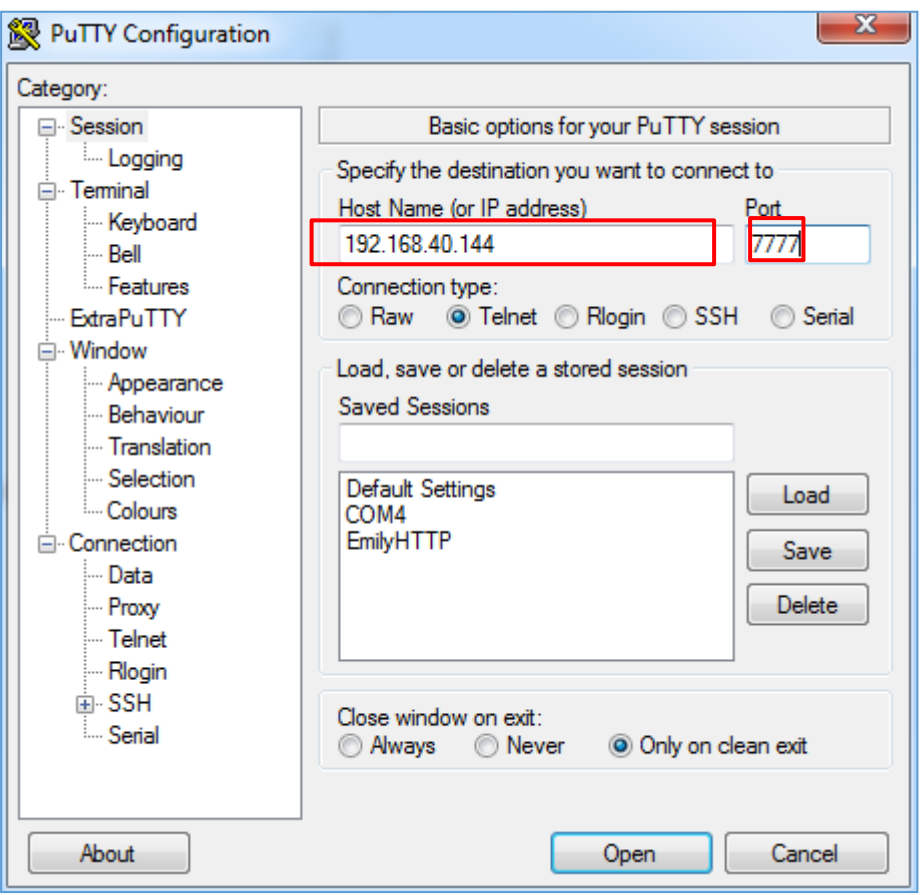

**Figure 7: Telnet Connection Using PuTTY**

2. After initiating connection, users shall see prompt like below, meaning connection is established.

| Asterisk Call Manager/2.7.0                         |  |
|-----------------------------------------------------|--|
|                                                     |  |
|                                                     |  |
| <b>Figure 8: Telnet Connection to AMI Using TCP</b> |  |

3. To connect AMI using TLS, use the following format to connect the TLS port in command line:

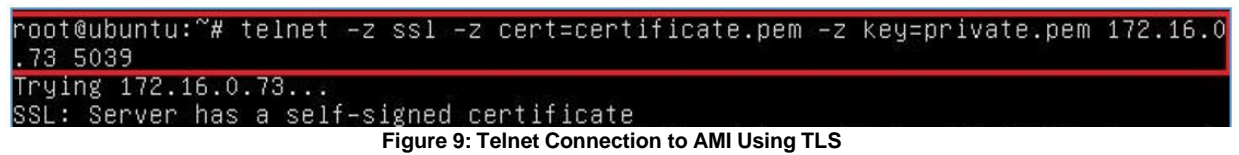

The IP address is the FCM630A IP and 5039 is the TLS port.

4. After the connection is established, the system will wait for user's input. By default, if there is no inputin 30 seconds, the system will disconnect automatically.

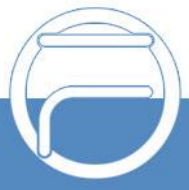

5. To log in and get authenticated, manually enter all the text below:

#### *action: login username: <admin123> secret: <admin123>*

Tap on ENTER and users should see response like below. Sometimes if there is no response after ENTER, please tap on ENTER again.

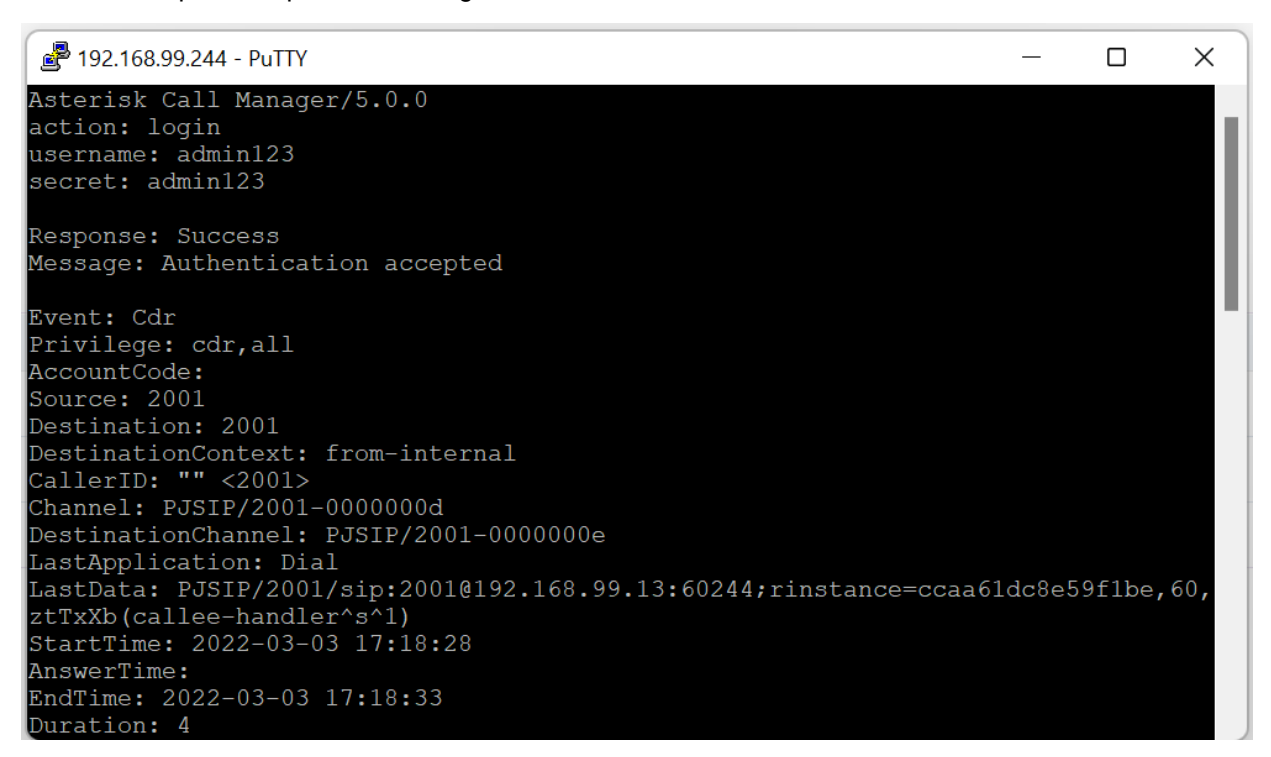

**Figure 10: User Authentication Successful**

**Note:** Users must log in and get authenticated before using other commands.

6. To view all executable AMI commands, enter text below: *action:listcommands*

Tap on ENTER. Users will see the following output. (Sometimes if there is no response after ENTER,please tap on ENTER again.)

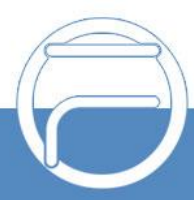

#### 29 192.168.99.244 - PuTTY

action: listcommands

Response: Success AnalogChanlists: (Priv: <none>) BridgeDestroy: Destroy a bridge. (Priv: <none>)<br>BridgeInfo: Get information about a bridge. (Priv: <none>) BridgeKick: Kick a channel from a bridge. (Priv: <none>) BridgeList: Get a list of bridges in the system. (Priv: <none>) BridgeTechnologyList: List available bridging technologies and their statuses. (Priv: <none>) .<br>BridgeTechnologySuspend: Suspend a bridging technology. (Priv: <none>) BridgeTechnologyUnsuspend: Unsuspend a bridging technology. (Priv: < none>) DAHDIDNDoff: Toggle DAHDI channel Do Not Disturb status OFF. (Priv: <none>) DAHDIDNDon: Toggle DAHDI channel Do Not Disturb status ON. (Priv: <none>) DAHDIHangup: Hangup DAHDI Channel. (Priv: <none>) DAHDIRestart: Fully Restart DAHDI channels (terminates calls). (Priv: <none>) DAHDIShowChannels: Show status of DAHDI channels. (Priv: <none>) DAHDITransfer: Transfer DAHDI Channel. (Priv: <none>) Events: Control Event Flow. (Priv: <none>)<br>ListCommands: List available manager commands. (Priv: <none>) Login: Login Manager. (Priv: <none>)<br>Logoff: Logoff Manager. (Priv: <none>) PauseCall: (Priv: <none>) Ping: Keepalive command. (Priv: <none>) PRIDebugFileUnset: Disables file output for PRI debug messages (Priv: <none>) PRIDebugSet: Set PRI debug levels for a span (Priv: <none>) PRIShowSpans: Show status of PRI spans. (Priv: <none>) QueueChangePriorityCaller: Change priority of a caller on queue. (Priv: < none>) QueueClean: Clean up the seat status of the queue (Priv: <none>) Priv: <none>) QueueReset: Reset queue statistics. (Priv: <none>) QueueRule: Queue Rules. (Priv: <none>) Queues: Queues. (Priv: <none>) QueueStatus: Show queue status. (Priv: <none>) QueueSummary: Show queue summary. (Priv: <none>) WaitEvent: Wait for an event to occur. (Priv: <none>)

**Figure 11: AMI Command Example**

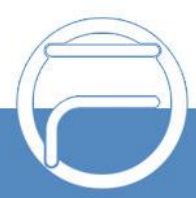

 $\times$ 

### <span id="page-11-0"></span>**EXAMPLES**

There are mainly 3 types of AMI packets:

- **Action**: packets sent by client to Asterisk to request to perform a particular action. There are a limited number of actions for the client to use and each of them is decided by the module in Asterisk server. Onlyone action can be performed each time and the action packet contains the action name and parameters.
- **Response**: response by Asterisk to the client action.
- **Event:** information about the events of Asterisk core or expansion modules.

**Note:** Please make sure the AMI user is logged in and authenticated first

#### **Example 1: Originate an internal call**

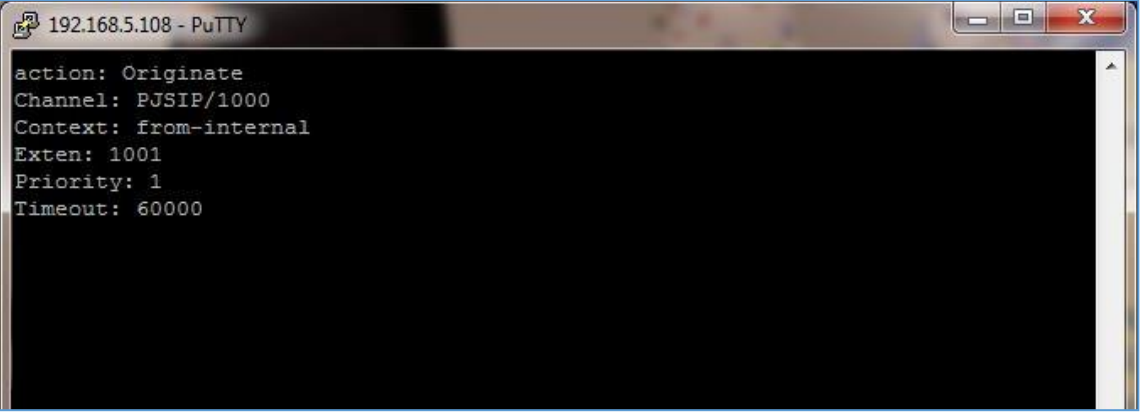

**Figure 12: Example 1 - Originate Internal Call Ext 1000 to Ext 1001**

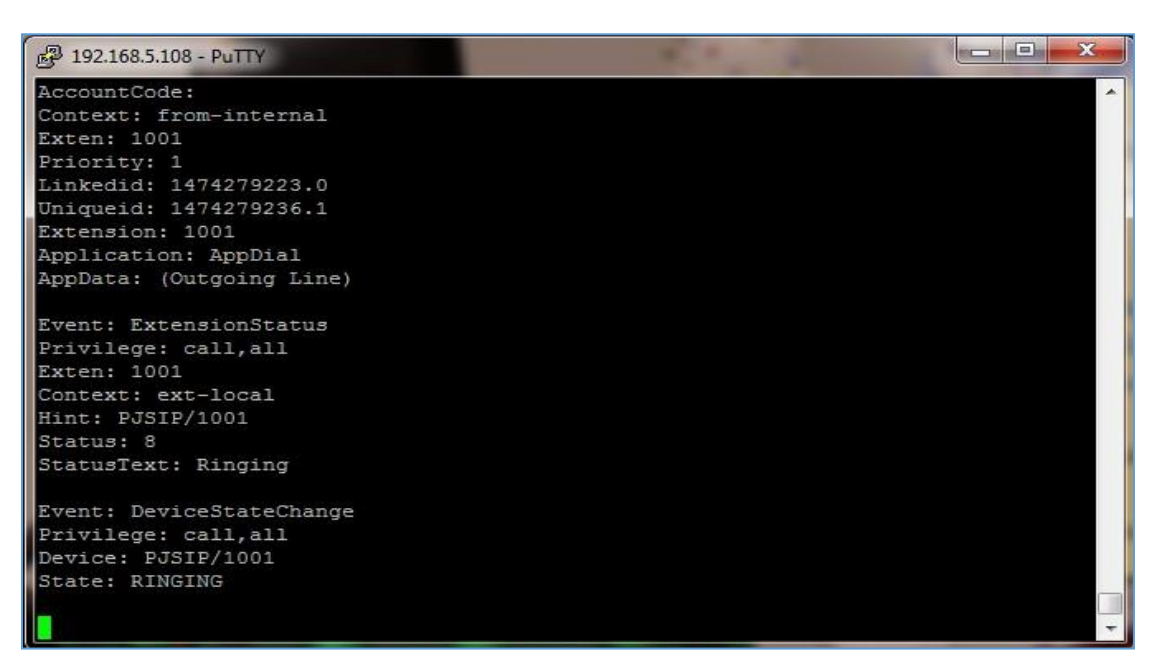

**Figure 13: Example 1 - Ext 1001 Ringing**

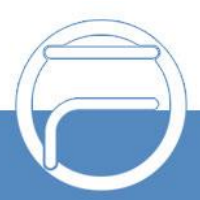

#### **Example 2: Originate an external call via trunk**

| £ 192.168.5.108 - PuTTY                | lщ | $\mathbf{x}$ |
|----------------------------------------|----|--------------|
| action: Originate                      |    |              |
| Channel: PJSIP/1000                    |    |              |
| Context: from-trunk                    |    |              |
| Exten: 2000                            |    |              |
| Priority: 1                            |    |              |
| Timeout: 60000                         |    |              |
|                                        |    |              |
| Response: Success                      |    |              |
| Message: Originate successfully queued |    |              |
| Event: Newchannel                      |    |              |
| Privilege: call, all                   |    |              |
| Channel: PJSIP/1000-0000000d           |    |              |
| ChannelState: 0                        |    |              |
| ChannelStateDesc: Down                 |    |              |
| CallerIDNum: 1000                      |    |              |
| CallerIDName:                          |    |              |
| ConnectedLineNum:                      |    |              |
| ConnectedLineName:                     |    |              |
| Language: en                           |    |              |
| AccountCode:                           |    |              |
| Context: default                       |    |              |
| Exten: s                               |    |              |
| Priority: 1                            |    |              |

**Figure 14: Example 2 - Originate External Call**

#### **Example 3: Channel hang-up**

**Note:** This command will hang up active call.

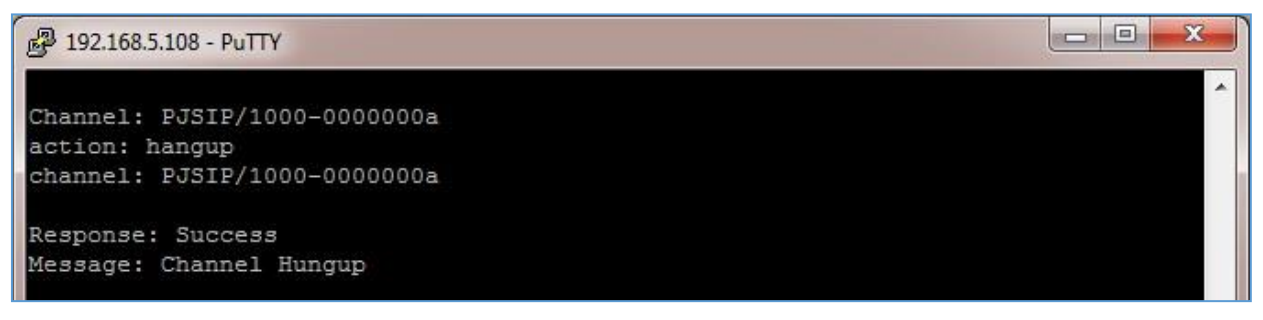

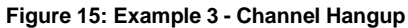

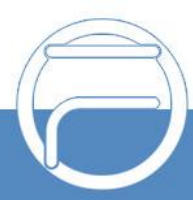

### **Example 4: Query the status of queue**

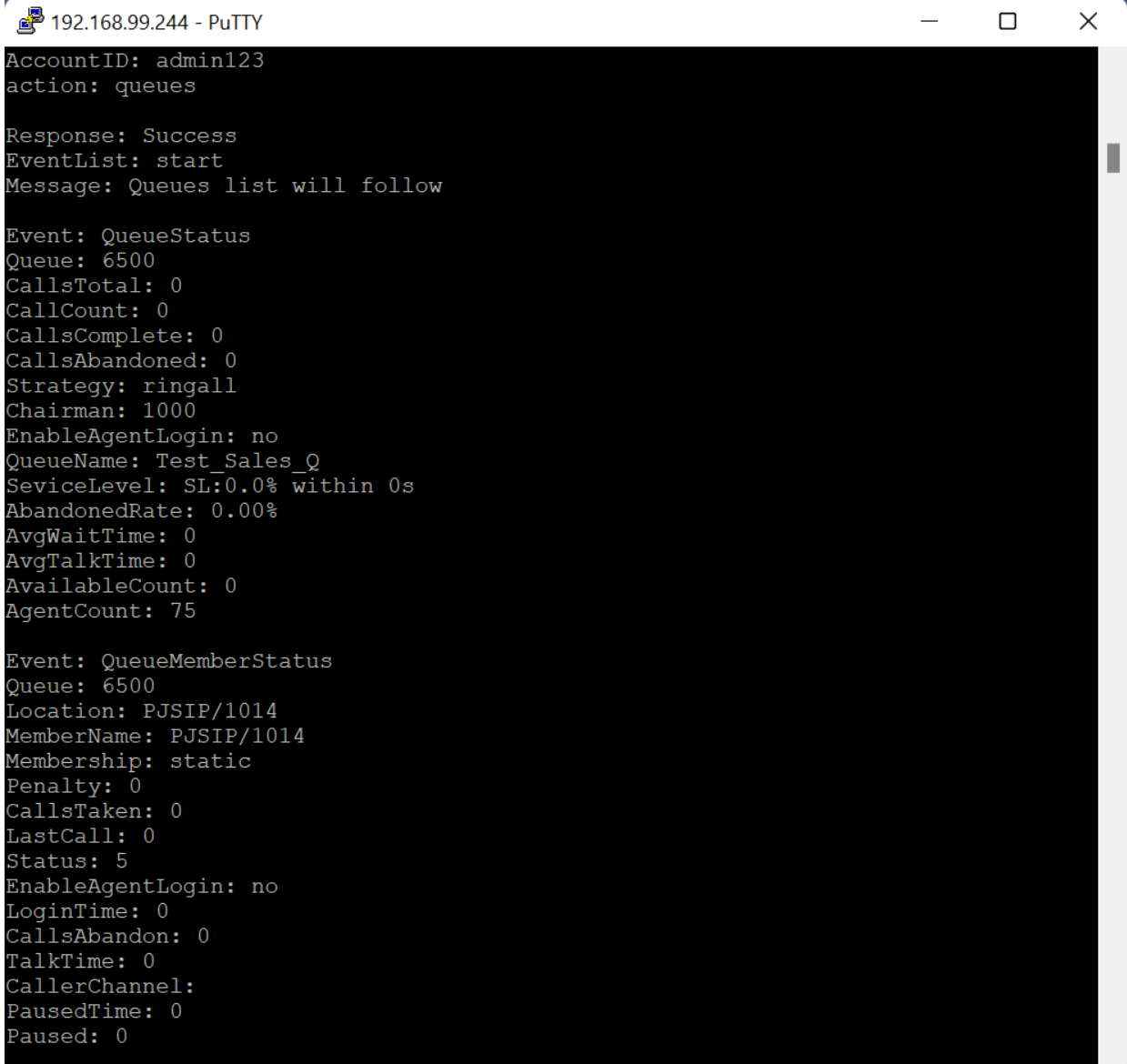

**Figure 16: Example 4 - Queue Status**

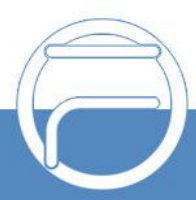

P a g e 13

#### **Example 5: PJSIPShowEndpoints query to get extensions and trunks status**

| 2 192.168.5.143 - PuTTY                                                   | □ | X |
|---------------------------------------------------------------------------|---|---|
| action: PJSIPShowEndpoints                                                |   | ۸ |
| Response: Success                                                         |   |   |
| EventList: start                                                          |   |   |
| Message: A listing of Endpoints follows, presented as EndpointList events |   |   |
| Event: EndpointList                                                       |   |   |
| ObjectType: endpoint<br>ObjectName: 1000                                  |   |   |
| Transport:                                                                |   |   |
| Aor: 1000                                                                 |   |   |
| Auths: 1000<br>OutboundAuths: 1000                                        |   |   |
| Contacts:                                                                 |   |   |
| DeviceState: Unavailable                                                  |   |   |
| ActiveChannels:                                                           |   |   |
| Event: EndpointList                                                       |   |   |
| ObjectType: endpoint                                                      |   |   |
| ObjectName: 1001<br>Transport:                                            |   |   |
| Aor: 1001                                                                 |   |   |
| Auths: 1001                                                               |   |   |
| OutboundAuths: 1001                                                       |   |   |
| Contacts: 1001/sip:1001@192.168.5.198:5060,<br>DeviceState: Not in use    |   |   |
| ActiveChannels:                                                           |   |   |
| Event: EndpointList                                                       |   |   |
| ObjectType: endpoint                                                      |   |   |
| ObjectName: 1002                                                          |   |   |
| Transport:                                                                |   |   |
| Aor: 1002<br>Auths: 1002                                                  |   |   |
| OutboundAuths: 1002                                                       |   |   |
| Contacts:                                                                 |   |   |
| DeviceState: Unavailable<br>ActiveChannels:                               |   |   |
|                                                                           |   |   |
| Event: EndpointList                                                       |   |   |
| ObjectType: endpoint<br>ObjectName: 1003                                  |   |   |
| Transport:                                                                |   |   |
| Aor: 1003                                                                 |   |   |
| Auths: 1003<br>OutboundAuths: 1003                                        |   |   |
| Contacts: 1003/sip:1003@192.168.5.189:5060,                               |   |   |
| DeviceState: Not in use                                                   |   |   |
| ActiveChannels:                                                           |   |   |
| Event: EndpointList                                                       |   |   |
| ObjectType: endpoint                                                      |   |   |
| ObjectName: trunk 1                                                       |   |   |
| Transport:<br>Aor: trunk 1                                                |   |   |
| Auths:                                                                    |   |   |
| OutboundAuths:                                                            |   |   |
| Contacts: trunk 1/sip:127.0.0.1:5062,<br>DeviceState: Not in use          |   |   |
|                                                                           |   |   |

**Figure 17: PJSIPShowEndpoints Command**

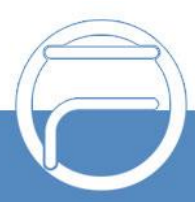

### **Example 6: PJSIPShowEndpoint query to get specific endpoint details**

| Telnet 192.168.5.143                                                           | $\Box$ | $\times$ |
|--------------------------------------------------------------------------------|--------|----------|
| Action: PJSIPShowEndpoint                                                      |        | A        |
| Endpoint: 1009                                                                 |        |          |
| Response: Success<br>EventList: start                                          |        |          |
| Message: Following are Events for each object associated with the the Endpoint |        |          |
|                                                                                |        |          |
| Event: EndpointDetail<br>ObjectType: endpoint                                  |        |          |
| ObjectName: 1009                                                               |        |          |
| TimersSessExpires: 1800                                                        |        |          |
| ScaEnable: false                                                               |        |          |
| DeviceStateBusyAt: 0                                                           |        |          |
| DtlsCipher:                                                                    |        |          |
| ConfigureMediaUseReceivedTransport: false                                      |        |          |
| FromDomain:                                                                    |        |          |
| DtlsRekey: 0                                                                   |        |          |
| DtlsFingerprint: SHA-256                                                       |        |          |
| DirectMediaMethod: invite                                                      |        |          |
| SendRpid: false                                                                |        |          |
| PickupGroup:                                                                   |        |          |
| SdpSession: Asterisk                                                           |        |          |
| DtlsVerify: Yes<br>MessageContext: messages                                    |        |          |
| Mailboxes: 1009@default                                                        |        |          |
| NamedPickupGroup:                                                              |        |          |
| RecordOnFeature: automixmon                                                    |        |          |
| DtlsPrivateKey: /cfg/etc/asterisk_new/keys/client_dtls.key                     |        |          |
| CcMaxMonitors: 2                                                               |        |          |
| RmvObpFromRoute: false                                                         |        |          |
| CcMonitorPolicy: never                                                         |        |          |
| ScaSharedline: 1009                                                            |        |          |
| NamedCallGroup:                                                                |        |          |
| T38UdptlMaxdatagram: 400                                                       |        |          |
| MediaEncryptionOptimistic: false                                               |        |          |
| CcAgentPolicy: never                                                           |        |          |
| AllowSetHbState: true                                                          |        |          |
| Aors: 1009                                                                     |        |          |
| RemoteMailbox:                                                                 |        |          |
| RpidImmediate: false                                                           |        |          |
| IntranetIpFilter: false<br>OutboundProxy:                                      |        |          |
| IdentifyBy: username                                                           |        |          |
| UseOrigcidInPpi: false                                                         |        |          |
| InbandProgress: false                                                          |        |          |
| RtpSymmetric: true                                                             |        |          |
| Transport:                                                                     |        |          |
| ConfigureUseAvpf: false                                                        |        |          |
| T38UdptlEc: none                                                               |        |          |
| FaxDetect: false                                                               |        |          |
| T38UdptlNat: false                                                             |        |          |
| AllowTransfer: true                                                            |        |          |
| TosVideo: 0                                                                    |        |          |
| RtpKeepalive: 0                                                                |        |          |
| SrtpTag32: false                                                               |        | ч        |

**Figure 18: PJSIPShowEndpoint Command**

*\* Asterisk is a Registered Trademark of Digium, Inc.*

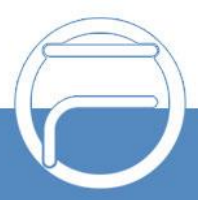

P a g e 15